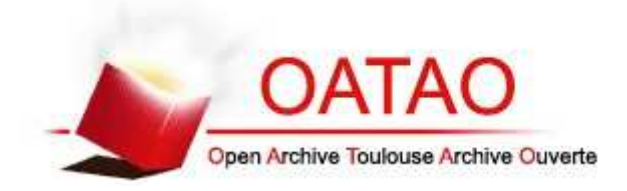

# Open Archive TOULOUSE Archive Ouverte (OATAO)

OATAO is an open access repository that collects the work of Toulouse researchers and makes it freely available over the web where possible.

This is an author-deposited version published in : http://oatao.univ-toulouse.fr/ Eprints ID : 13143

## The contribution was presented at RJC-EIAH 2014

https://apps.univ-lr.fr/actes/ged/colloques/docWeb/1409221253.0/actesRJCEIAH2014.pdf

**To cite this version** : Silvestre, Franck *Tsaap-Notes : Plateforme de prise de notes collaborative étendue.* (2014) In: 5emes Rencontres Jeunes Chercheurs en Environnements Informatiques pour l'Apprentissage Humain (RJC-EIAH 2014), 16 June 2014 - 17 June 2014 (La Rochelle, France).

Any correspondance concerning this service should be sent to the repository administrator: staff-oatao@listes-diff.inp-toulouse.fr

## **Tsaap-Notes – Plateforme de prise de notes collaborative étendue**

 $\frac{1}{\sqrt{2}}$ 

Franck Silvestre

2 **ème** année de doctorat

Laboratoire IRIT, Université Toulouse III, 118 Route de Narbonne, F-31062 TOULOUSE CEDEX 9

franck.silvestre@irit.fr

## **Résumé**

Plusieurs études ont montré les bénéfices apportés par les systèmes de prise de notes collaborative, les systèmes de micro-blogging et les systèmes de votes interactifs dans différents contextes d'apprentissage. Dans cet article, nous nous intéressons plus particulièrement au contexte des cours dispensés en face à face à un grand nombre d'étudiants. Nous présentons Tsaap-Notes, une plate-forme de prise de notes collaborative reposant sur un système de microblogging et intégrant les fonctionnalités de systèmes de votes interactifs. Tsaap-Notes combine les fonctionnalités des trois systèmes afin d'améliorer et de renforcer les bénéfices qu'apportent chacun des systèmes pris séparément. L'article présente également les résultats encourageants provenant d'une première expérimentation réalisée avec un groupe de quarante étudiants.

*Prise de notes collaborative, micro-blogging, système de votes interactifs, mobilité.* 

## **1. Introduction**

Différentes études ont démontré les bénéfices de l'utilisation pendant les cours des systèmes de prise de notes collaborative (Kam et al. 2005), des systèmes de micro-blogging (Junco et al. 2011) et des systèmes de votes interactifs (Caldwell 2007). Parmi les bénéfices communs les plus notables induits par l'utilisation de ces trois types de systèmes, nous trouvons la construction collaborative de connaissances et l'augmentation de l'engagement des étudiants. Ces trois types de systèmes ont des caractéristiques qui leur sont propres : le micro-blogging offre une orientation « réseau social » (Kwak et al. 2010) et s'utilise sur tous les dispositifs connectés à Internet de plus en plus présents dans les salles de cours (ordinateurs, tablettes, smartphones) (Ebner 2009) ; les dispositifs de prise de note collaborative permettent l'annotation des ressources numériques diffusées pendant le cours (par exemple annotations des diapositives) (Kam et al. 2005); enfin, les systèmes de votes interactifs maximisent l'engagement des étudiants (Gauci et al. 2009), et donnent à l'enseignant l'opportunité de

déclencher et d'arbitrer des discussions constructives entre les étudiants (Uhari, M. et al. 2007).

L'hypothèse que nous souhaitons valider dans le cadre de nos travaux est qu'une combinaison adéquate des fonctionnalités des trois systèmes permet d'améliorer et de renforcer les bénéfices qu'apportent les différents systèmes pris séparément. En d'autre terme, nous souhaitons montrer que le tout est plus grand que la somme de ses parties quand il s'agit de l'utilisation de différentes approches d'apprentissage collaboratif pendant le cours.

Afin de valider notre hypothèse, nous avons conçu et développé Tsaap-Notes, un système de prise de notes collaborative, reposant sur un système de microblogging et intégrant les fonctionnalités d'un système de votes interactifs.

Nos contributions, dans l'état d'avancement actuel de nos travaux, portent sur (1) la conception, la construction et la mise à disposition de Tsaap-Notes, (2) l'analyse des résultats de la première expérimentation menée auprès de 40 étudiants de Master utilisant Tsaap-Notes.

La suite de l'article se décompose de la manière suivante : la section 2 présente l'analyse ayant motivé et guidé la conception de Tsaap-Notes ; la section 3 présente la plateforme Tsaap-Notes détaillant uniquement les fonctionnalités à forte valeur ajoutée ; la section 4 présente les résultats de la première expérimentation réalisée auprès d'un groupe de quarante étudiants en Master Informatique de l'Université de Toulouse III ; enfin nous concluons et présentons les perspectives guidant nos travaux futurs.

## **2. Trois en un – Pourquoi ?**

La prise de notes est une activité importante des étudiants participant à un cours. Dans leur étude (Steimle et al. 2007), les auteurs montrent que la proportion d'étudiants prenant des notes pendant le cours varie entre 60% et 95%. Toutes les disciplines sont concernées. En conséquence, la prise de notes est une activité qui touche toutes les disciplines et durant laquelle la grande majorité des étudiants produisent du contenu en réaction au cours auquel ils participent. S'appuyant sur les théories sociales de l'apprentissage, l'étude (Kam et al. 2005) présente les résultats et bénéfices de l'utilisation de l'outil de prise de notes collaborative Livenotes. Le partage, la confrontation des différentes contributions et l'exploitation des contributions pendant le cours par l'enseignant sont autant de facteurs positifs pour l'apprentissage déclenchés par la prise de notes collaborative. Dans leur étude (Kiewra et al. 1988) sur les différentes modalités de prise de notes, les auteurs ont montré que les étudiants atteignent un niveau de rétention maximum des connaissances diffusées pendant le cours quand ils peuvent annoter les supports. Cette fonctionnalité se retrouve dans la plupart des dispositifs de prise de notes actuels : Livenotes par exemple offre la possibilité d'importer la diapositive présentée pendant le cours dans l'interface donnée aux étudiants pour prendre des notes. L'utilisation d'un wiki pour la prise de notes collaborative pendant les cours présentée dans (O'Neill 2005) ou l'utilisation d'un éditeur de texte collaboratif décrit dans (Habert 2012) confirment les différents bénéfices de la prise de notes collaborative. Sur le volet non-académique, la société Unishared (http://www.unishared.com) fournit une plate-forme collaborative de prise de notes reposant sur Google Drive. L'école de commerce "ESCP Europe" a signé un partenariat avec Unishared afin de promouvoir l'utilisation de la plate-forme collaborative de prise de notes auprès de tous ses étudiants.

 $\frac{1}{\sqrt{2}}$ 

Les outils actuels de prise de notes collaborative suivent tous la même approche : un unique document partagé reçoit toutes les contributions. Chaque étudiant doit écrire sur le même document pour collaborer. Même si cette approche est techniquement viable aujourd'hui, elle ne facilite pas la participation d'un grand nombre d'étudiants. Livenotes est présenté comme un outil pour travailler avec de petits groupes de cinq étudiants au plus ; dans (Léo 2012), Clément Delangue un des trois étudiants cofondateur d'Unishared explique que, dans la pratique, afin d'éviter le désordre dans le document partagé, seuls deux à trois étudiants contribuent à la rédaction du document pendant le cours. En conséquence, pour les cours s'adressant à un large auditoire, les outils actuels ne sont pas conçus pour favoriser la participation du plus grand nombre. De fait, certains des avantages de la prise de notes collaborative sont réduits: les retours obtenus par les enseignants ne concernent qu'une très petite partie de l'auditoire et il n'y a aucun moyen de savoir quels sont les réels bénéfices pour les étudiants qui ne prennent pas part à la prise de notes collaborative. De plus, le résultat de cette approche, le document partagé, offre une vue unique pour tous les étudiants. Il n'existe aucun moyen pour chaque étudiant d'extraire une vue personnalisée du document, de conserver ou de rejeter certaines contributions de manière simple.

Le micro-blogging s'est largement répandu depuis la naissance de Twitter. Le micro-blogging s'est rapidement imposé comme un outil efficace de partage et de construction collaborative de connaissances pouvant être utilisé à tout moment, n'importe où, avec tous les périphériques connectés à Internet (Cheng et Evans 2009). Différents utilisations du micro-blogging ont été expérimentés dans l'éducation (Borau et al. 2009 ; Davidov et al. 2010). Plusieurs études telles que celles présentées dans (Ebner et al. 2010) ou (Grosseck et Holotescu 2008) montrent les bénéfices que le micro-blogging peut offrir en tant qu'activité d'apprentissage. De plus l'approche micro-blogging n'impose aucune restriction sur le nombre de contributeurs : tous les étudiants d'un très large auditoire peuvent exposer leurs propres idées sans qu'elles soient agrégées dans un seul document. Le micro-blogging n'est pas orienté "document partagé unique", au contraire, l'approche micro-blogging offre des fonctionnalités de personnalisation avancées permettant à chaque étudiant de personnaliser des vues sur un grand nombre de contributions. Ainsi, chaque étudiant est capable de retenir ou de rejeter les contributions en utilisant les fonctionnalités de recherche à facette basées sur des hashtags, mentions et favoris.

Plusieurs expériences montrent que les systèmes de votes interactifs sont très efficaces pour motiver et engager les étudiants (Uhari et al. 2003 ; Gauci et al. 2009) ainsi que pour améliorer les résultats des étudiants participant aux votes interactifs (Shaffer, D. et Collura, M. 2009). L'étude de (Gauci et al. 2009) insiste sur le fait que les résultats obtenus permettent d'orienter les discussions pendant le cours. Ces résultats donnent l'occasion à tous les participants (enseignants et apprenants) de donner et de recevoir plus d'explications ou de résoudre des conflits sociocognitifs. Ces agréments accompagnant le déroulement du cours sont des candidats remarquables pour déclencher la prise de notes.

Tsaap-Notes a été conçu et développé comme un dispositif de prise de notes collaboratif utilisant l'approche micro-blogging pour dépasser les limites des systèmes de prise de notes actuels et intégrant les fonctionnalités de votes interactifs afin de renforcer l'engagement des étudiants pendant le cours et plus particulièrement dans l'activité de prise de notes. Nous présentons dans le paragraphe suivant Tsaap-Notes en mettant l'accent sur la conception des principales fonctionnalités de la plateforme.

## **3. Tsaap-Notes**

## **Premier aperçu**

Tsaap-Notes est une application web. Pour utiliser l'application il suffit de créer un compte sur la plateforme (http://notes.tsaap.eu/tsaap-notes). Chaque titulaire de compte a accès aux mêmes fonctionnalités: un utilisateur peut poster des notes, créer des scopes qui permettent d'agréger un flux de notes, s'abonner à un ou plusieurs scopes. Quand un utilisateur s'abonne à un scope, il reçoit une notification lorsque de nouvelles notes ont été ajoutées au scope. La taille d'une note est limitée à 280 caractères. Une note peut contenir des hasthags qui sont utilisés pour qualifier et indexer la note. Un utilisateur peut marquer une note comme favorite et peut répondre à une note particulière. La distinction entre un enseignant et un étudiant est faite quand un utilisateur crée un scope : l'utilisateur doit indiquer si il est enseignant pour le scope qu'il vient de créer. Un utilisateur peut utiliser Tsaap-notes avec son smartphone, son ordinateur ou tout autre appareil qui est connecté à Internet. La figure 1 montre l'interface de Tsaap-Notes à partir d'un smartphone.

 $\frac{1}{\sqrt{2}}$ 

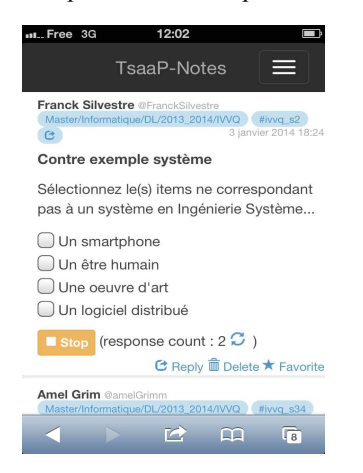

Figure 1. L'interface de Tsaap-Notes dans un smartphone

#### **Lier les ressources du cours avec les notes**

Les plates-formes de micro-blogging traditionnelles ne sont pas conçues pour annoter des ressources. Tout au plus il est possible de renseigner dans un message une URL ou un hashtag référençant respectivement une ressource ou un événement. Le concept de scope a été introduit dans Tsaap-Notes pour prendre en charge de manière transparente le double lien « physique » et sémantique entre une ressource présentée pendant le cours et un flux de notes relatif à la ressource.

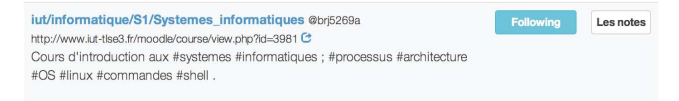

Figure 2. Exemple de scope

Un scope est caractérisé par un nom, une description pouvant contenir des tags et l'URL de la ressource cible, généralement une ressource présentée pendant le cours. Une note dans Tsaap-Notes peut être liée à un scope. Dans ce cas, la note hérite des hashtags spécifiés dans la description du scope. La figure 2 montre un exemple de scope dans l'interface de Tsaap-Notes.

Un « fragment » est un hashtag technique (non sémantique) utilisé pour identifier un fragment de la ressource référencée par un scope. Une note liée à un scope peut également être liée à un « fragment » i.e. à une sous partie de la ressource utilisée pendant le cours.

Afin de permettre l'annotation des ressources utilisées pendant le cours qui est préconisée dans (Kiewra et al. 1988), nous avons mis en place dans Tsaap-notes la fonction permettant l'intégration dans une page Web de la liste des notes liées à un scope et à un « fragment ».

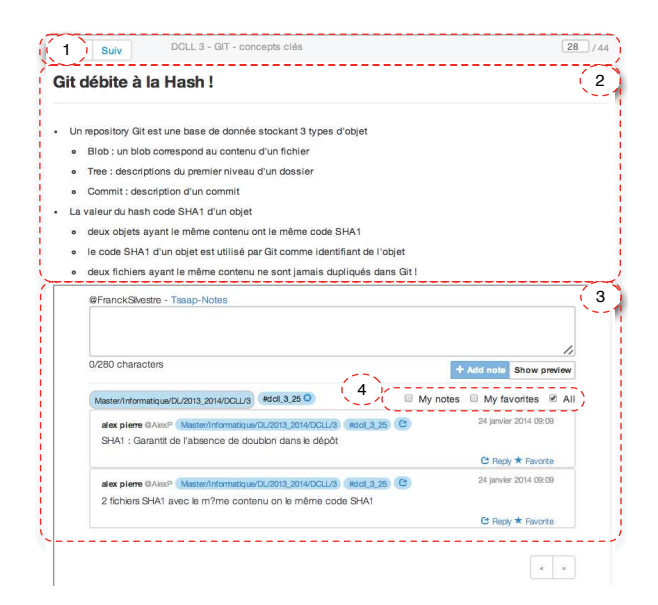

Figure 3. Tsaap-Notes intégré dans une page web contenant une diapositive

Ensuite, en parallèle de Tsaap-Notes, nous avons développé une solution reposant sur le standard OASIS DocBook (http://www.docbook.org) permettant d'obtenir les diapositives du support de cours au format HTML. Une feuille de style transforme le XML Dockbook en HTML et génère un site Web contenant le diaporama et la version intégrée de Tsaap-Notes affichant les notes liées à la diapositive en cours. Dans ce cas d'utilisation, l'URL du scope correspond à l'URL du diaporama et chaque diapositive est associée à un fragment. La figure 3 montre la vue intégrée de Tsaap-notes dans une page Web contenant une diapositive utilisée lors d'un cours. La première zone délimitée en rouge est une barre de navigation permettant aux étudiants de naviguer sur les diapositives présentées durant le cours. La deuxième zone affiche le contenu de la diapositive en cours. La troisième zone est l'interface intégrée de Tsaap-notes permettant à l'étudiant d'ajouter et de consulter les notes liées à la diapositive en cours.

Le triptyque "fragment - scope - vue intégrée" est la solution mise en œuvre dans Tsaap-Notes pour relier de manière transparente « physiquement » et sémantiquement une ressource utilisée pendant le cours avec les notes qui lui sont relatives. Cette liaison automatique entre les notes et les diapositives permet aux étudiants d'annoter les supports de cours.

### **Vues personnalisées réutilisables**

Nous avons exposé précédemment que les fonctions de personnalisation offertes par les plateformes de microblogging actuelles sont intéressantes dans la perspective de l'apprentissage. Cependant, ces fonctions ne permettent pas aux étudiants d'accéder facilement à leurs propres filtres sur les différents contenus fournis par tous les contributeurs dans le contexte d'un cours. Tsaap-notes propose à chaque utilisateur accédant à une liste de notes la possibilité de filtrer la liste afin qu'elle ne contienne que les notes les plus pertinentes pour lui. Dans figure 3, la quatrième zone rouge contient l'interface permettant d'activer la fonction de filtre: l'utilisateur peut activer ou désactiver trois options d'affichage pour une diapositive donnée :

 $\frac{1}{\sqrt{2}}$ 

- L'affichage de toutes les notes liées à la diapositive,
- L'affichage des notes écrites par l'utilisateur,
- L'affichage des notes que l'utilisateur a marqué comme favorites.

Les différentes combinaisons de ces options permettent par exemple à l'étudiant dans un premier temps de consulter toutes les contributions et de sélectionner celles qui sont les plus pertinentes pour lui (en les marquant comme favorites), puis pendant une préparation d'examen de se concentrer sur la liste des notes dont il est l'auteur et de celles qu'il a sélectionnées.

## **Le système de votes interactifs**

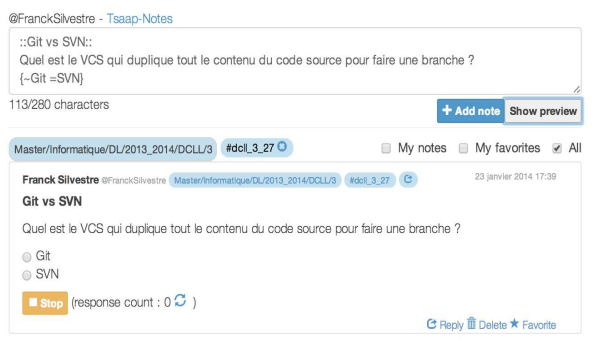

Figure 4. L'édition d'une question

Pour doter Tsaap-Notes de la fonction de système de votes interactifs, nous avons mis en œuvre la fonction que nous désignons pas l'expression « note as a question » : l'enseignant peut saisir le contenu d'une note au format Moodle Gift  $(http://docs.moodle.org/2x/fr/Format~GIFT)$  pour décrire une question interactive. Ensuite, le moteur de Tsaap-Notes est en mesure de proposer à la demande de l'enseignant l'interface permettant aux étudiants de répondre à la question. Le moteur Tsaap-Note, toujours à la demande de l'enseignant, est en mesure de présenter une vue graphique instantanée des résultats. La vue des résultats est partagée avec l'ensemble des étudiants. La figure 4 donne un exemple d'édition de question. L'ajout d'une question s'appuie sur la même interface d'ajout de note. Lorsque la note est ajoutée, elle est traitée par Tsaap-Notes pour générer la vue correspondant à une question si le texte entré par l'enseignant est un texte conforme avec le format Moodle Gift. L'auteur de la question peut contrôler le début et l'arrêt de la période de soumission de réponses.

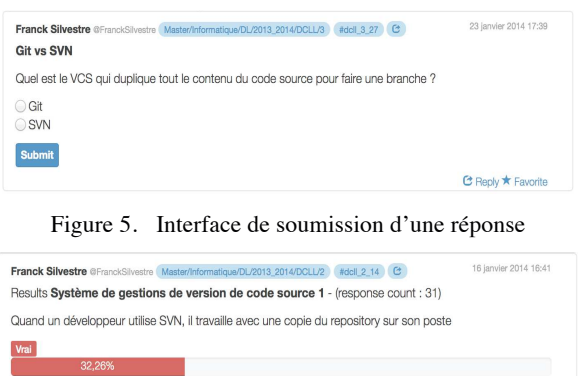

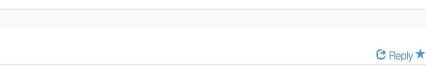

Figure 6. Affichage des résultats

La figure 5 montre l'interface de soumission proposée à tous les autres utilisateurs. Les étudiants soumettent leurs réponses au système en utilisant les éléments d'interaction offerts par l'interface (boutons radio, cases à cocher, bouton Soumettre).

La figure 6 présente l'affichage des résultats lorsque l'enseignant ferme la période de soumission.

L'utilisation du format Moodle Gift permet d'injecter les questions posées pendant le cours dans une plateforme Moodle. Cette fonctionnalité permet aux étudiants d'une organisation utilisant Moodle de rejouer les questions après le cours, par exemple pour préparer leurs examens.

## **4. Premiers résultats**

Nous avons mené une mise à l'essai avec un groupe de quarante étudiants de Master 1 Informatique de l'Université Toulouse III dans le contexte du cours Développement Collaboratif et Logiciels Libres (DCLL). La première partie du cours est composée de dix heures de cours en face à face avec la totalité du groupe. À l'heure où nous rédigeons cet article, seulement quatre heures de cours ont eu lieu. Avant le début du cours, il a été indiqué aux étudiants que l'utilisation de Tsaap-notes était facultative ; une présentation de l'outil d'une quinzaine de minutes a été faite ; nous avons invité les étudiants à nous donner leur avis au cours de leur utilisation pour améliorer Tsaap-Notes.

Toutes les questions qui ont été posées pendant le cours en utilisant le système de votes interactifs de Tsaap-Notes ont été ensuite injectées dans la plateforme Moodle de l'Université dans l'espace correspondant au cours DCLL.

#### **Résultats quantitatifs**

Le tableau 1 présente les statistiques portant sur l'activité de prise de notes pendant les cours, tandis que le tableau 2 présente les indicateurs qui permettent d'évaluer l'impact des votes interactifs sur l'activité des étudiants. Le premier résultat notable est le pourcentage d'étudiants ayant répondu aux questions : 78% soit 32 étudiants. Ce nombre confirme l'efficacité du système de votes interactifs sur la capacité à engager le plus grand nombre d'étudiants. Dix étudiants ont participé à la prise de notes collaborative ce qui dépasse les nombres constatés sur les dispositifs présentés dans la section 2. Il est remarquable que le nombre de notes prises sur des diapositives faisant l'objet d'au moins une question interactive représente 65% de toutes les notes prises. Enfin, le nombre de diapositives proposant des questions interactives ne représente que 8% de toutes les diapositives présentées pendant les cours. En résumé, 65% de la prise de notes collaborative est réalisée sur 8% des diapositives, celles associées à des questions interactives.

 $\frac{1}{\sqrt{2}}$ 

TABLEAU 1. STATISTIQUES SUR L'ACTIVITE PRISE DE NOTES

| Nombre d'heures de cours                 |         |
|------------------------------------------|---------|
| Nombre de diapositives présentées        | 62      |
| Nombre de notes prises par les étudiants | 23      |
|                                          |         |
| Nombre de contributeurs                  | 10(25%) |
| Nombre moyen de notes par étudiant       | 0.58    |
| Nombre moyen de notes par contributeur   | 23      |
| Nombre moyen de notes par diapositives   | 0.37    |

TABLEAU 2. IMPACT DES VOTES INTERACTIFS

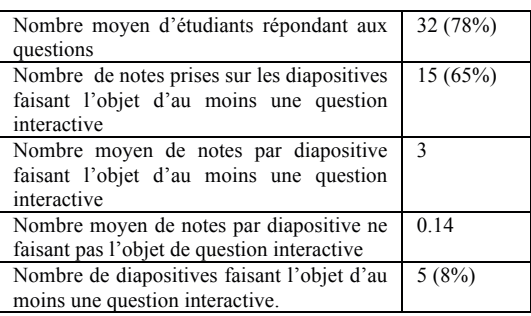

Cette première expérience sur l'utilisation de Tsaap-Notes (1) confirme les résultats des travaux sur les systèmes de votes interactifs : les questions interactives proposées durant le cours engagent la grande majorité des étudiants, la plupart d'entre eux répondent aux questions, (2) montre que le retour immédiat apportés par la présentation des résultats des votes interactifs renforce la prise de notes collaborative : la majorité des notes ont été prises après la présentation des résultats d'une question interactive (3) témoigne d'une amélioration notable sur le nombre d'étudiants participant à la prise de notes collaborative au regard des dispositifs décrits en section 2.

#### **Résultats qualitatifs**

Bien que le cours n'était pas encore terminé à la rédaction de cet article, nous avons demandé aux étudiants de remplir un questionnaire afin d'obtenir un retour qualitatif sur Tsaap-Notes. Nous avons obtenu 25 réponses. Le tableau 3 présente les résultats obtenus

sur les questions où la réponse attendue était «oui» ou «non».

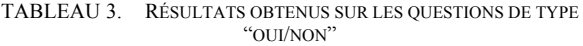

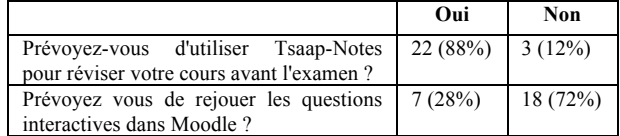

22 étudiants (sur 25) prévoient d'utiliser Tsaap-Notes lors de la préparation de leurs examens, et sept prévoient de rejouer les questions dans Moodle. Ces résultats nous semblent confirmer la pertinence de Tsaap-notes pour les étudiants.

TABLEAU 4. RÉSULTATS SUR QUESTION DE TYPE ÉCHELLE DE **LICKERT** 

|                                                                                         | Echelle                                                | Moyenne |
|-----------------------------------------------------------------------------------------|--------------------------------------------------------|---------|
| Jusqu'à présent, comment<br>qualifieriez-vous votre<br>expérience avec Tsaap-<br>Notes? | "très<br>pour<br>negative",<br>pour<br>"très positive" | 3.68    |

Enfin, nous avons demandé aux étudiants de qualifier leur expérience avec Tsaap-Notes à l'aide d'une échelle de Likert de cinq niveaux : 1 pour "expérience très négative», 5 pour «expérience très positive". La valeur moyenne obtenue est de 3,68. Les étudiants ont globalement perçu l'utilisation de Tsaap-Notes comme une expérience positive.

## **5. Conclusion et perspectives**

La prise de notes collaborative, le micro-blogging et les systèmes de votes interactifs sont trois approches pour améliorer la motivation et l'engagement des étudiants. Dans cet article, nous avons présenté Tsaap-Notes, une solution que nous avons conçue et développée pour améliorer et renforcer les bénéfices offerts par ces trois approches. Nous avons présenté des résultats encourageants issus de notre première expérimentation : les résultats quantitatifs tendent à valider notre hypothèse qu'une combinaison adéquate des fonctionnalités des systèmes de prise de notes collaborative, des systèmes de micro-blogging et de systèmes de votes interactifs améliore et renforce les bénéfices apportés par ses systèmes lorsqu'ils sont utilisés séparément ; les résultats qualitatifs montrent que les étudiants trouvent Tsaap-notes utile et qu'ils ont vécu une expérience positive avec l'outil. Ils ont également donné certaines pistes d'amélioration.

À court terme, notre travail se concentrera sur deux axes. Nous devons travailler en premier lieu à la mise en place de nouvelles expérimentations afin de recueillir plus de données dans un contexte moins biaisé. Nous souhaitons notamment une mise en situation où l'enseignant n'est pas le concepteur du produit et où la discipline n'est pas nécessairement de l'informatique. Sur l'axe fonctionnel, nous souhaitons offrir aux enseignants et aux étudiants les premiers tableaux de bord personnalisés issus de l'activité sur Tsaap-Notes. L'objectif est d'offrir aux enseignants des informations pouvant les aider (1) dans la conception de leurs cours en détectant par exemple les parties de cours non couvertes par les questions interactives (2) dans le suivi des étudiants à travers leur activité de prise de notes et leurs résultats aux questions interactives. Côté étudiant, l'objectif est de fournir à chaque étudiant, en fonction des résultats obtenus aux questions des indications personnalisées les guidant sur les parties du cours probablement mal maitrisées.

 $\frac{1}{\sqrt{2}}$ 

À moyen terme, nous envisageons l'exploration approfondie des possibilités d'assistance aux enseignants dans la conception de cours favorisant l'apprentissage collaboratif en étudiant notamment la génération automatique de questions interactives à partir des supports de cours. À plus long terme, nous souhaitons explorer davantage le potentiel offert par Tsaap-Notes dans le champ du Learning Anaytics. L'étude présentée dans (Pennacchiotti, M. et Popescu, A. 2011) sur la base des données analysées à partir de Twitter donne de bonnes pistes d'exploitation des données issue d'une plateforme de micro-blogging. Toutes les contributions (notes, réponses aux questions) fournies par les étudiants et les enseignants dans la grille sémantique construite par les mots-clés, les mentions, les favoris sont un terreau exceptionnel pour fournir des fonctions intelligentes telles que les fonctions de recommandation ou des fonctions de tutorat applicables quelle que soit la discipline.

## **Références**

Borau, K., Ullrich, C., Feng, J., and Shen, R. 2009. Microblogging for language learning: Using twitter to train communicative and cultural competence. In Advances in Web Based Learning–ICWL 2009, 78-87.

Caldwell, J. 2007. Clickers in the large classroom: current research and best-practice tips. CBE-Life Sciences Education 6.1: 9-20.

Cheng, A. and Evans, M. 2009. An In-Depth Look Inside the Twitter World. In http://www.sysomos.com/insidetwitter

Davidov, D., Tsur, O. and Rappoport, A. 2010. Enhanced sentiment learning using twitter hashtags and smileys. In Proceedings of the 23rd International Conference on Computational Linguistics: Posters. Association for Computational Linguistics.

Ebner, M. 2009. Interactive lecturing by integrating mobile devices and micro-blogging in higher education. Journal of Computing and Information Technology 17.4: 371-381.

Ebner, M., Lienhardt, C., Rohs, M., and Meyer, I. 2010. Microblogs in Higher Education–A chance to facilitate informal and process-oriented learning?. Computers & Education, vol. 55, no 1, p. 92-100.

Gauci, S., Dantas, A., Williams, D., and R. Kemm, 2009. Promoting student-centered active learning in lectures with a personal response system. Advances in Physiology Education, vol. 33, no 1, p. 60-71.

Grosseck, G., and Holotescu. C. 2008. Can we use Twitter for educational activities. In 4th international scientific conference, eLearning and software for education, Bucharest, Romania.

Habert, B. 2012 "Notes de cours collaboratives" in http://archinfo02.hypotheses.org/38.

Junco, R., Heiberger, G., and Loken, E. 2011. The effect of Twitter on college student engagement and grades. Journal of Computer Assisted Learning, vol. 27, no 2, p. 119-132.

Kam, M., Wang, J., Iles, A., Tse, E., Chiu, J., Glaser, D., Tarshish, O., and Canny, J. 2005. Livenotes: a system for cooperative and augmented note-taking in lectures. In Proceedings of the SIGCHI conference on Human factors in computing systems. ACM, p. 531- 540.

Kiewra, K., DuBois, N., Christian, D. and McShane, A. 1988. Providing study notes: Comparison of three types of notes for review. Journal of Educational Psychology, vol. 80, no 4, p. 595

Kwak, K., Lee, C., Park, H., and Moon, S. 2010. What is Twitter, a social network or a news media?. In Proceedings of the 19th international conference on World wide web. ACM. p. 591-600.

Leo, 2012. Interview Clément Delangue, fondateur Unishared. http://else-et-esse.fr

O'Neill, M. 2005. Automated use of a wiki for collaborative lecture notes. ACM SIGCSE Bulletin. ACM. p. 267-271.

Pennacchiotti, M., and Popescu, A. 2011. A Machine Learning Approach to Twitter User Classification. ICWSM.

Shaffer, D. and Collura, M. 2009. Evaluating the effectiveness of a personal response system in the classroom. Teaching of Psychology, vol. 36, no 4, p. 273-277.

Steimle, J., Gurevych, I., and Mühlhäuser, M. 2007. Note-taking in University Courses and its Implications for eLearning Systems. In DeLFI. 2007. p. 45-56.

Uhari, M., Renko, M., and Soini, H., 2003. Experiences of using an interactive audience response system in lectures. BMC Medical Education 3.1 : 12.